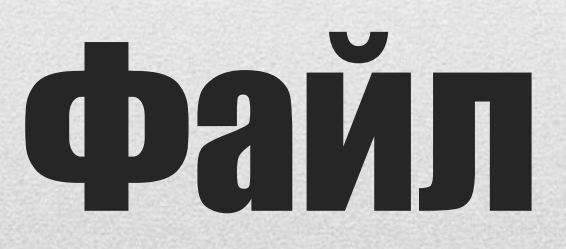

Понятие, открытие и сохранения файла

**Файл** – это информация определенного типа, размещенная на диске, которая имеет имя и является единым целым.

**Имя файла** может иметь до 255 русских или латинских символов, кроме

$$
-\setminus\langle\cdot\,\, *\,\, ?\,\,\langle\langle\,<\,\,\rangle\,\big|.
$$

Существуют **файлы различных типов**: программы, текстовые документы, рисунки, таблицы и др.

Для определения типа файла служит **расширение** - обычно три символа, которые добавляются через точку к имени файла

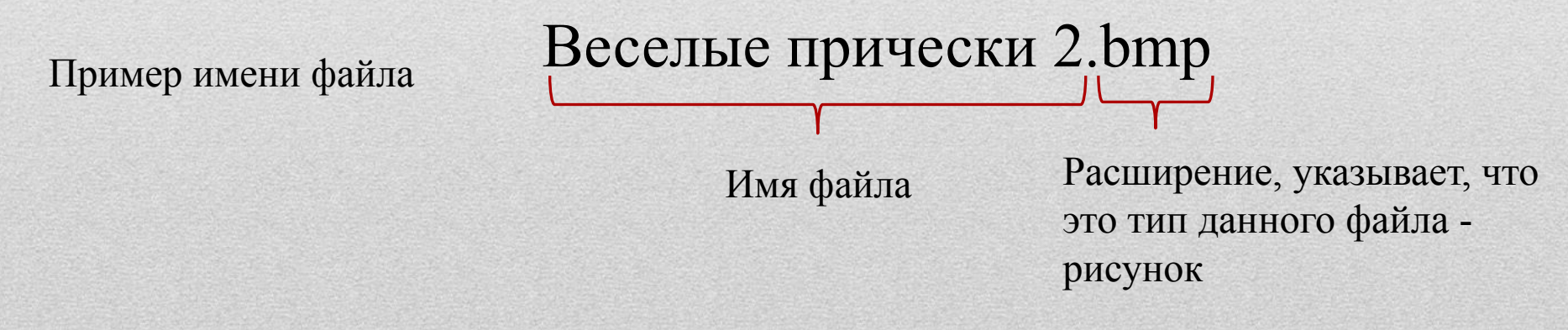

**Расширение** указывает операционной системе, как следует обрабатывать данный файл. Например, любой файл с расширением.exe операционная система будет пытаться выполнить как программу, а с расширением.bmp - будет выводить на экран с помощью программы просмотра изображений.

## **Пример стандартных расширений**:

exe - обозначает исполняемый файл, хранящий в себе программу.

Например: winword.exe;

```
mp3, wav - звук в цифровом формате;
```
avi - видеозапись;

txt, doc - текстовые файлы;

bmp, jpg - графическая информация;

xls - таблица;

htm, html - гипертекстовый документ Интернет;

arj, zip, rar - файлы архивов.

## **Открытие файла**

- 1. Чтобы открыть файл нужно указать на него курсором и нажать два раза левую кнопку мыши.
- 2. Нажать правой кнопкой мыши на файл → выбрать команду Открыть (или Открыть с помощью)

## **Сохранение файла**

- 1. Файл→Сохранить или нажатие кнопки. Если это существующий файл, он будет перезаписан текущим содержимым. Обратите внимание, что если файл не был изменен, то его нельзя сохранить.
- 2. Если вы хотите сохранить все открытые файлы одним движением, выберите Файл→Сохранить все или нажатие кнопки.
- 3. Если файл еще не имеет имя (например, если вы создали новый файл), или выбран пункт Файл→Сохранить как..., то откроется диалоговое окно сохранения файла, в котором вы можете выбрать папку, где будет сохранён файл и указать его имя.
- 4. Полезный вариант Файл→Сохранить копию как.... Разница с Файл→Сохранить как... в том, что в первом случае после сохранения работа продолжается с изначальным файлом, в то время как во втором случае работает с сохранённой копией.